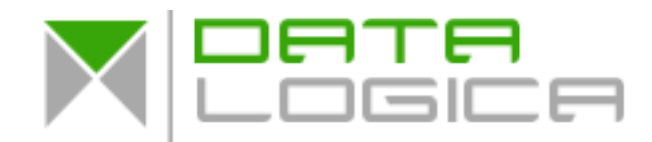

# CGI Shopping Cart - Brief Documentation

# **COPYRIGHT NOTICE**

Copyright Datalogica - inspired eCommerce - CGI Shopping Cart

**Paid Version:** The program may be modified by the buyer, so long as the copyright notice in all the scripts are included.

Even if you bought Datalogica's Shopping Cart CGI script, it's not your property! Datalogica's Shopping Cart CGI is sold under license. And depending on the sale, for a single domain or multiple domains.

Datalogica's CGI Shopping Cart Script will always remain the property of Datalogica.

Coded by: Ing. Rafael R. Dahan (CSQE) Please direct comments or reports to: [support@datalogica.nl](mailto:support@datalogica.nl).

CGI Shopping Cart version: 2.0

By using the CGI code you agree to hold Datalogica free from any liability that might arise from it's use.

Selling or distributing the CGI code, without prior written consent from Datalogica is strictly prohibited.

Copyright violators will always be prosecuted.

## **THE CGI SHOPPING CART**

Datalogica's Shopping Cart is an e-commerce CGI Shopping Cart system that is easy to integrate into any website. However, this version has been made especially for Sandvox and RapidWeaver users.

To install this script you will need a basic understanding of HTML, and some understanding of Perl CGI scripts and how they work.

Datalogica's Shopping Cart uses text files to store data. It does not require an external database such as SQL to function. The program only requires a Unix, Apple or Windows based web server with Perl installed to run.

If you plan to use an Authorize.net compatible service or to store credit card information and run the transactions manually later you will need the ability to access the script through a secure server. PayPal and WorldPay has it's own secure server to encrypt credit card data.

# **A BRIEF OVERVIEW**

Secure administration web login anywhere in the World Searchable database of products for sale and management of orders Store Coupon Code / item option Coupon Code Tell-A-Friend, recommend a product to a friend feature Related (items) Products Order status tracking Your customer can view online the status of their order(s) Print invoices, shipping or packing slips or make and send a PDF Create backorders Send shipping confirmation via email and matching tracking number Add products (even copy products), edit or completely delete them Simply upload product photos from your own computer Manage shipping tables and tax tables Sales Reports Overview Place your complete website layout in one template Readable CGI source code (paid version) Perfect export to HTML output, of your products, SEO friendly Link directly to individual products or categories Option to designate a product non-taxable Drop down options that can add to product price and shipping weight when selected Cookies retain cart and customer information if a customer leaves and returns Free form options for collecting information to customize a product Datalogica CGI shopping cart system completely free or a paid version MySQL is not required *And much more ...*

# **PAYMENTS**

PayPal, WorldPay, Bank Wire Transfer, Money Order - Check, Authorize.net and the option to collect payment information and process it manually.

# **INSTALLATION HELP**

Datalogica offers inexpensive, guaranteed installation service. Installation of this script requires some basic knowledge about HTML and Perl CGI Scripts.

Guaranteed installation service is available. If I cannot successfully install the script on your web server, regardless of where it is hosted, you will receive a 100% refund. [http://www.datalogica.nl/node/installation.](http://www.datalogica.nl/node/installation)

You will need a text editor that can interpret Unix newline characters or the code may display strangely and become corrupted when you save it.

Most good HTML editors read Unix newline characters properly. Windows Notepad does not. WordPad will work in a pinch.

Using Windows? Try WordPad. Mac users can use Apple's TextEdit or download TextMate.

Recommended programs are: UltraEdit for Windows, TextMate for Apple computers.

Each setting is well documented (embedded) in cartconfig.pl itself.

# **DOWNLOADED ZIP - FILES AND FOLDERS**

The following files and folders are included in this ZIP download:

# **The cgi-bin folder**

cartdata dAtaL0gi3a customer order admin.cgi cart.cgi review.cgi coupon.cgi path.cgi cartconfig.pl authorize.pl template.html + index.html

In the free version, admin.cgi, cart.cgi and review.cgi are encrypted. If, - in the future - you want to purchase a paid version, you only need to overwrite admin.cgi, cart.cgi and review.cgi. It's that simple. No need to install the shopping cart again.

## **The www folder**

html photos

## **The root**

readme.txt or readme.pdf (this file)

# **START**

You will need to know the following things about your hosting service before you can install the shopping cart.

1) Whether the server hosting your website is Unix, Apple or Windows based.

2) If the system is Unix or Apple based you will need to know: The path to Perl. The path to sendmail. The free Shopping Cart will not work on Windows servers!

3) If the server is Windows based you will need to know: An IP address or domain name for an available SMTP server.

The scripts are in Unix text format.

The Unix formatting is required for most Unix servers, Apple servers and Windows servers interpret the Unix characters just fine. That is why the scripts are in this format.

# **SANDVOX & RAPIDWEAVER USERS**

Watch and learn the online video tutorials, how to implement the CGI shopping Cart into Sandvox or RapidWeaver.

**Video Tutorials:** <http://vimeo.com/datalogica>-<http://www.youtube.com/datalogicam>

# **PATH TO PERL**

The very first line of the program indicates the path to Perl. #!/usr/bin/perl Check your server if: #!/usr/**local**/bin/perl must be used.

# **PATHS**

Use the file path.cgi to view the correct paths. http://www.mysite.com/cgi-bin/path.cgi

# **HOW TO START?**

Open up cartconfig.pl in a text editor and modify the variable definitions at the top of the script to match your installation needs. Detailed explanations for each variable are embedded in the script. Note! Read the tips.

While filling in the values for the configuration variables you will notice the necessity of several folders.

The Photo Folder (*photos*), is where you will store uploaded JPG images of your products. This folder must be web accessible so that the photos can be displayed. Obviously, the script must be able to write to this folder as well.

The HTML Folder (*html*) is where the program will store HTML pages of your products. This folder must be web accessible so that the pages can be displayed.

Use the HTML Folder separate from your normal HTML pages. Obviously, the script must be able to write to this folder as well.

The Working Folder is where you will store all the Shopping Cart data.

The data is secure by storing it in a lower level folder named with the data key you enter in the cartconfig.pl file. For this to be effective, directory browsing must be turned off on your web server. Obviously, the script must be able to read and write data to this folder as well.

The template.html is a normal HTML file and serves as a display "wrapper" for the content displayed by the cart. Wherever you want the script information to appear on your pages you must insert the following tag:

[main content]

The tag is case sensitive.

Sandvox and RapidWeaver users don't need to use the template.html file.

Use full URLs to your stylesheet: http://www.mysite.com/css/stylesheet.css and all links.

## **TEMPLATE.HTML**

Note that you will need to use full URLs or URLs relative to the root directory on all of your links, images, and style sheets so that the template will work from any folder on your site. If you are going to use a secure server any images or linked stylesheets need to use full secure URLs.

The example template.html file included with the ZIP contains a simple example stylesheet embedded into it. The program only makes use of one stylesheet class for the tables that display the small images of the products. The rest are only definitions of basic HTML tags. Note that all of the tags defined in the example stylesheet are used in the program.

## **UPLOADING**

On Unix servers you will need to set file permissions on the scripts that need to execute. Required permission settings can vary from server to server, but normally you will set the files and folders as follows.

#### **All in cgi-bin:**

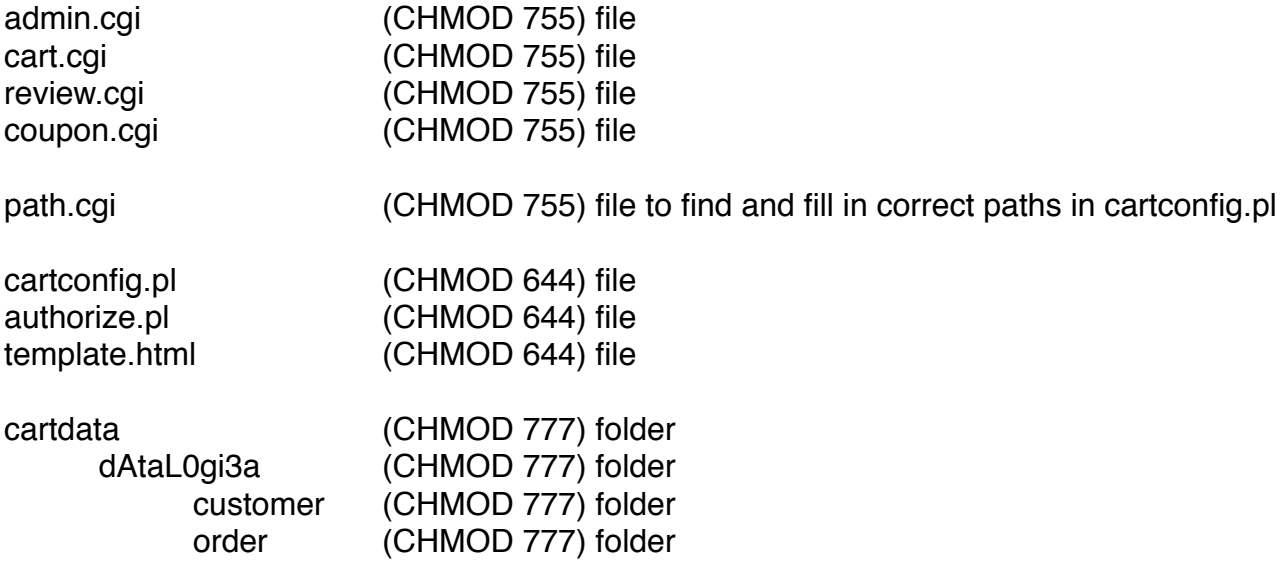

#### **All in www:**

The following folders in httpdocs/www anyway, **NOT** in your cgi-bin!

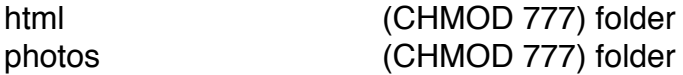

To help you further with your online web store, Datalogica has made a 'Handbook' which you can find here:

<http://www.datalogica.nl/node/handbook>

Read the online handbook, you'll learn a lot.

The next page is about installing the CGI Shopping Cart on a Windows server. You can skip this part if not applicable.

## **WINDOWS SERVERS**

On Windows servers you may need to rename the .cgi scripts so that they have an extension of .plx or .pl depending upon how Perl is configured on your server.

.plx is preferable because it normally references the ISAPI Perl dll and will run faster and more efficiently. Make sure to reflect the change in the definition variables in the cartconfig.pl script.

Sometimes a server will require full paths to everything.

If relative paths won't work you will not only have to use full paths in the cartconfig.pl file, but you will need to change the require statements at the top of all the scripts from:

require "cartconfig.pl";

to something like ...

require "c:/websites/mysite/cartconfig.pl";

## **FREQUENTLY ASKED QUESTIONS**

A FAQ for the Shopping Cart Script is available at: <http://www.datalogica.nl/node/faq>

Although I cannot guarantee responses to all questions relating to my CGI Shopping Cart script, you may also direct additional questions to support@datalogica.nl.

## **BACK UP**

## IMPORTANT! BACK UP YOUR DATABASE FILES REGULARLY!

No server is immune to hardware failure and data loss. Datalogica Shopping Cart uses text files to store data. These files are only as stable as your server file system. It is possible for files to become corrupt or broken.

Download your entire *cartdata* folder using FTP or SSH on a regular basis so that you don't lose your data.

## **USING THE SCRIPT**

Once you have successfully installed the scripts you will need to add some products to your store.

Start by accessing the admin.cgi script at the URL where you have placed it. Once you log in you will be able to add products, configure shipping and tax information, etc.

**Example:** http://www.mysite.com/cgi-bin/admin.cgi

After you have a few products you may access the cart.cgi script which will display a form with various search options. Browsing the store will give you a better idea of how it all works.

# **EXPORT TO HTML**

The Export to HTML was created to make easy search engine spidering of your entire database possible. When you click on "Export to HTML" it will not only create HTML pages of all your products, but will generate link pages.

The main link page created is called inventory.html. Link to this page from somewhere on your website's home page and search engines will be able to spider down into your product pages.

## **CONNECTING WITH AN AUTHORIZE.NET COMPATIBLE GATEWAY**

In order to use an Authorize.net compatible service to process credit cards, you must have access to the script on your site through a secure server.

You must also use the full secure URL to the cart.cgi program in the cartconfig.pl file where it asks for a secure URL. Before you can connect, you must establish an account with Authorize.net or a company with a compatible gateway.

Once you are able to log into your account there are several things you must do and set up there.

Relay Response should be set to the full secure URL to the admin.cgi program. Response/Reciept URLs should also be set to the full secure URL to the admin.cgi program.

You must obtain a Transaction Key and enter it into the payment option settings in cartconfig.pl.

You may need to adjust the server time clock settings to synch up with Authorize.net servers. You can do this by adjusting the value of the Authorize.net time offset variable in cartconfig.pl

Settings for how you would like Authorize.net to approve and process cards can all be controlled from within your Authorize.net login.

# **REVIEW.CGI**

**Tip!** Make a link to review.cgi at your website. This specific file is very important for your customers. They can follow (online) the status of their order. **Example:** http://www.mysite.com/cgi-bin/review.cgi

## **LINKING TO DATALOGICA SHOPPING CART**

A nice feature of this program is the ability to link to any product or product category externally or internally.

A sample link would look like this: http://www.mysite.com/html/1.html

The easiest way to link to a product is to go to the product page and copy the URL from the address bar of your browser.

Linking to a category is a little more complex.

Below is a sample of how to link to a product category:

<a href="cart.cgi?action=search&category=Pink+Shoes">Pink Shoes</a>

"action=search" tells the program that this is a search across the products in the store. "category=Pink+Shoes" tells the program that it's search should only display products in the "Pink Shoes" category.

The product description fields will accept HTML code so you can imbed these types of links into the description of your products. For example, on the page displaying pink sneakers you might want a link to yellow sneakers or to all shoes.

This also enables a web developer to create main categories with static HTML pages (good for search engine spiders) and then link to sub categories created within Datalogica Shopping Cart.

I wish you every success in your business.

Rafael R. Dahan (CSQE) Certified Software Quality Engineer

Datalogica - inspired eCommerce [http://www.datalogica.nl/](http://www.datalogica.nl)